## Регистрация детей на лето (лагерь)

- 1. Зайти на сайт Госуслуги
- 2. Зайти в раздел Дети и образование
- 3. Выбрать запись в кружки и секции

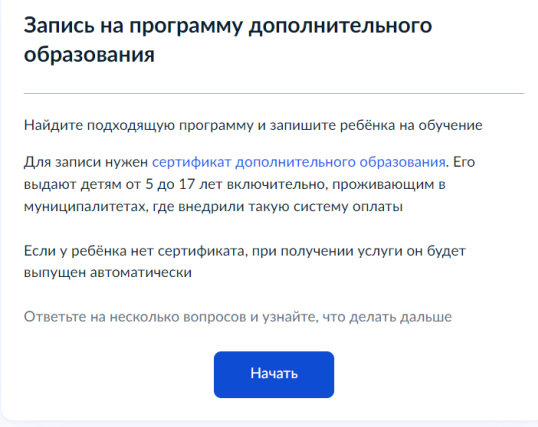

4. Выбрать регион: Ульяновская область

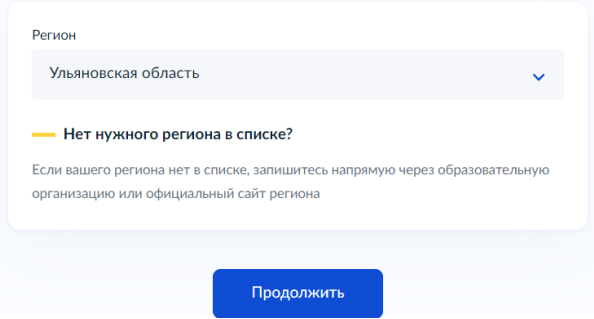

5. Выбрать муниципалитет: Димитровград кружок?

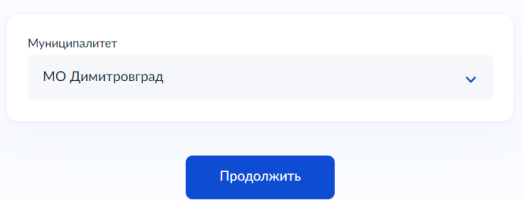

6. Выбрать год: текущий

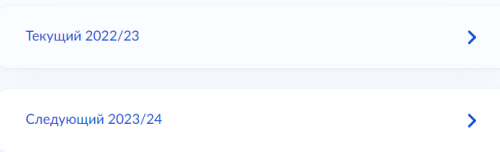

7. Перейти к заявлению

## Что нужно для подачи заявления

- Данные свидетельства о рождении ребёнка
- СНИЛС ребёнка

## Способ оплаты

Программы бывают бесплатные, оплатой сертификатом и с оплатой из личных средств

Если сертификата нет, он выпускается автоматически в процессе записи на портале. Как оплачивается обучение

## Что дальше

После рассмотрения заявления организатором кружка в личный кабинет будет направлен договор об обучении

Если организатору потребуется что-то уточнить, он отправит запрос в личный кабинет, либо свяжется с вами по телефону или электронной почте

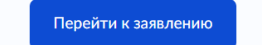

8. Выбрать программу: Арт- дизайн 2023 Умные каникулы Выберите программу

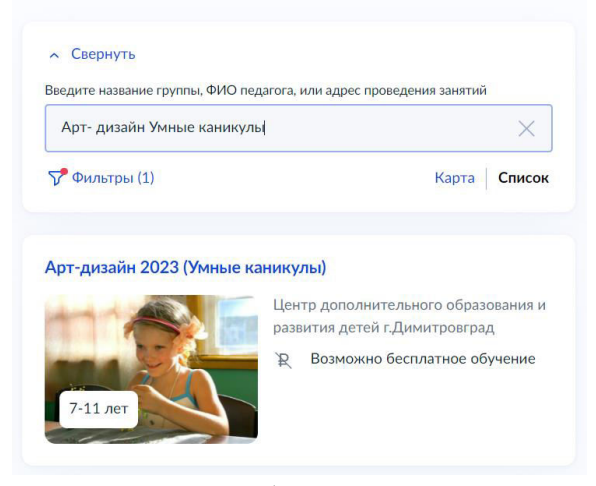

9. После этого выбираете группу: Группа МБОУ СШ№2 и записываетесь в эту группу.